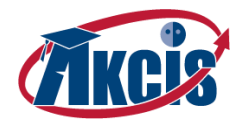

# AKCIS – PowerSchool Integration

Students, teachers and counselors can now access their AKCIS portfolio using their PowerSchool account. Logging in is as simple as clicking on a link - no additional typing of username or password required!

### **PowerSchool Portal:**

The first step is to log into your PowerSchool account. Please contact your teacher if you do not know your PowerSchool username. Next, click on the "Application Tray" icon located on the upper blue bar. This will open a list of applications available to your school. Click on the link labeled "AKCIS Link" and you will automatically be directed to your AKCIS portfolio.

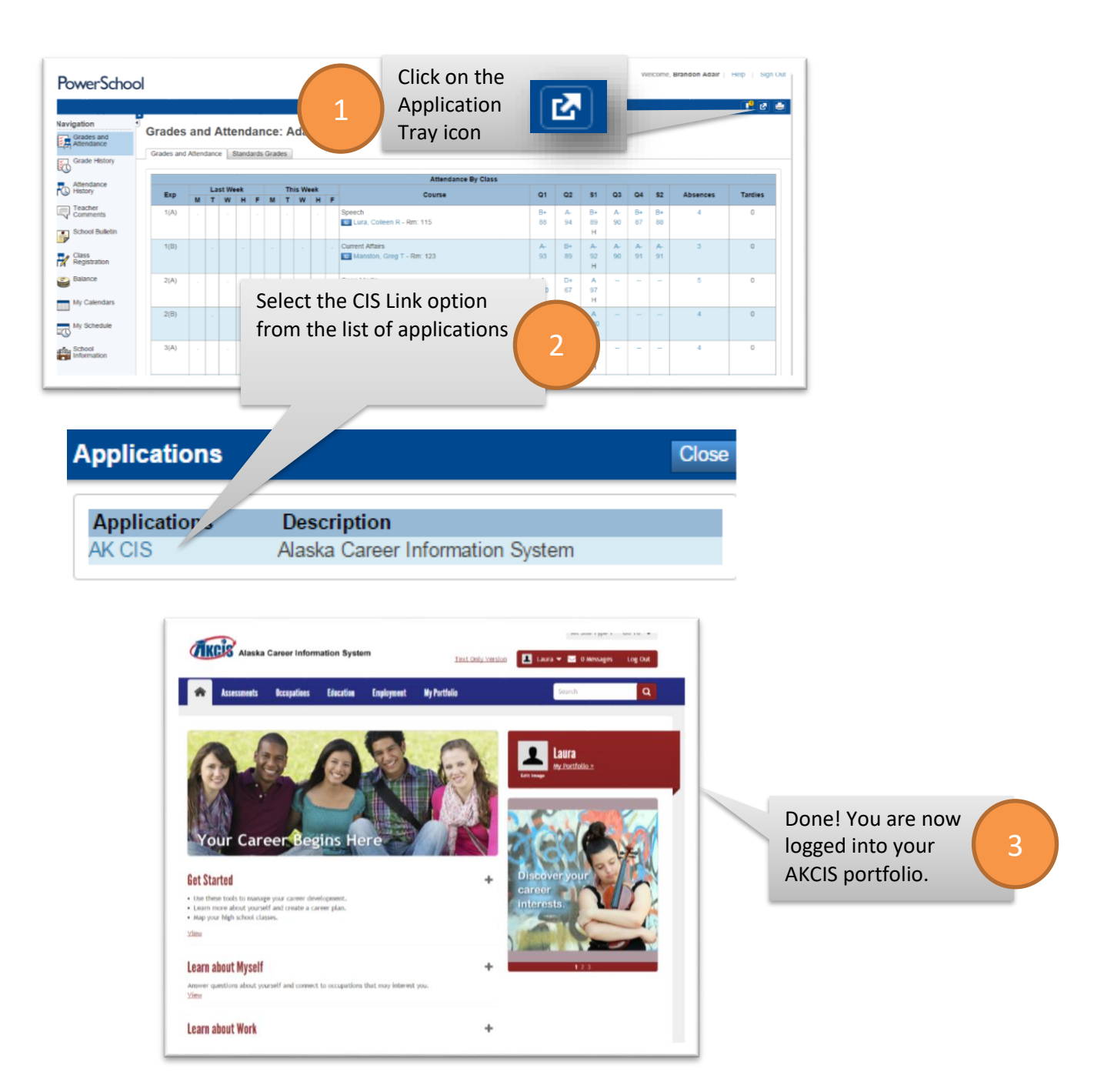

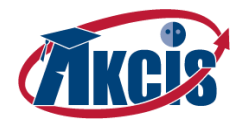

## Unrecognized Users:

If you see the screen below, it means that your PowerSchool account has not yet been linked to your AKCIS portfolio. There are two available options to proceed.

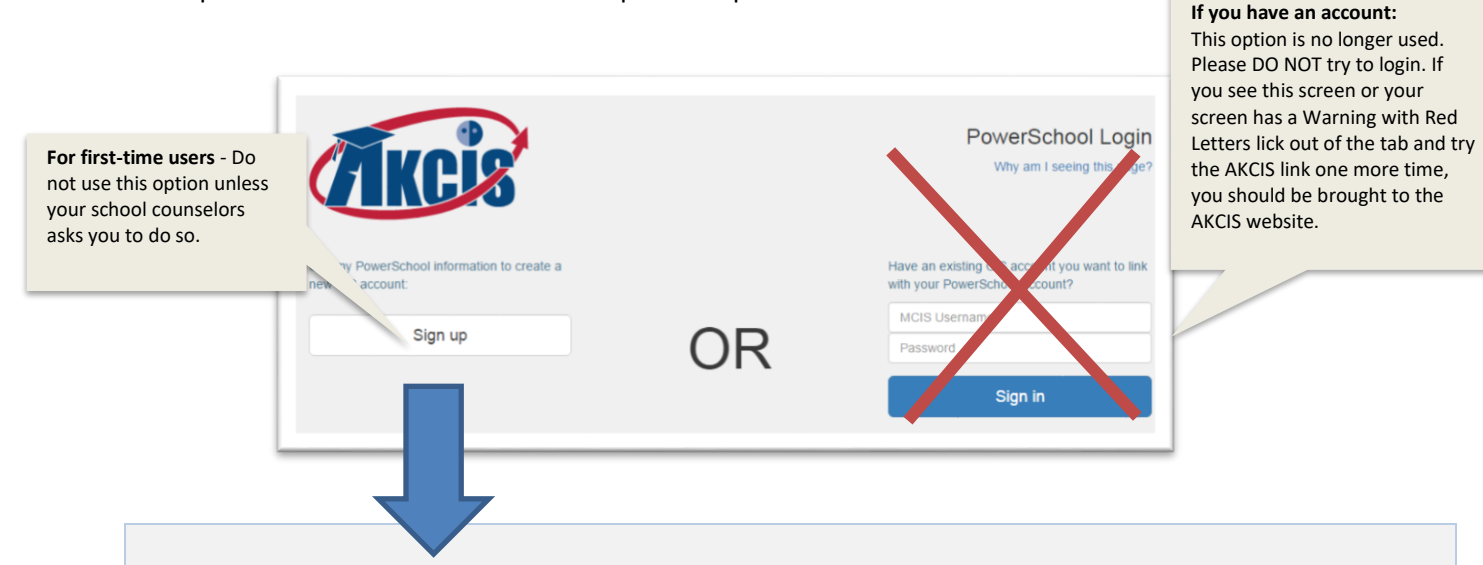

#### Sign up option:

**Used for students who do not have an existing AKCIS account (for example, incoming KPBSD 7th graders or students who are new to KPBSD).**

**Clicking "Sign-up" should bring student to a screen that asks if they would like to share their information with their counselors. Students must select "yes" to allow for the PowerSchool /AKCIS integration. This only needs to be done once.** 

**DO NOT TRY TO LOGIN ON THE RIGHT – CLOSE OUT OF THE TAB AND TRY THE AKCIS LINK FROM PS AGAIN.**

### Support:

We're here to help. If you have any questions or encounter any issues please contact us using one of the methods below:

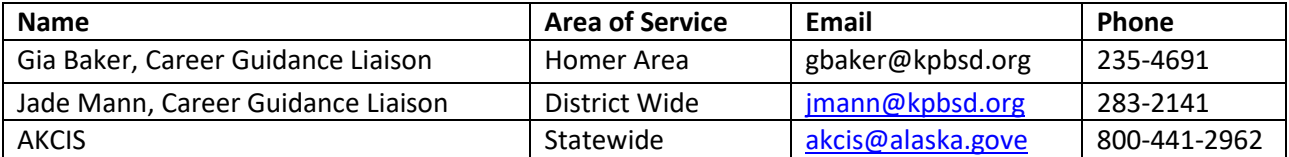